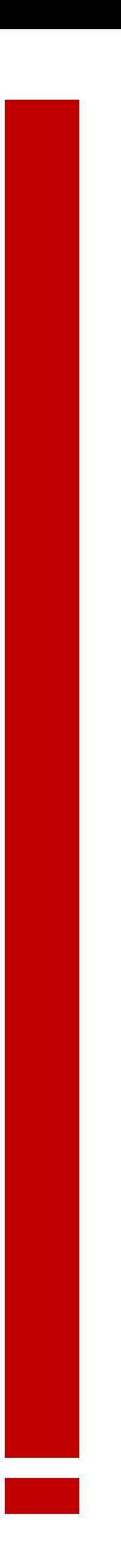

ΠΛΑΤΦΟΡΜΑ ΕΡΓΑΛΕΙΩΝ ΚΕΤΕΚΝΥ **NATOOPMA EPFAAEIQN KETEKNY** 

● ● Κέντρο Τεκμηρίωσης & Κοστολόγησης **Νοσοκομειακών Υπηρεσιών** Ελληνικό Ινστιτούτο DRG

Διεύθυνση Πληροφορικής & Διαχείρισης Δεδομένων ΚΕΤΕΚΝΥ ΑΕ

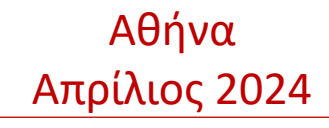

# Περιεχόμενα

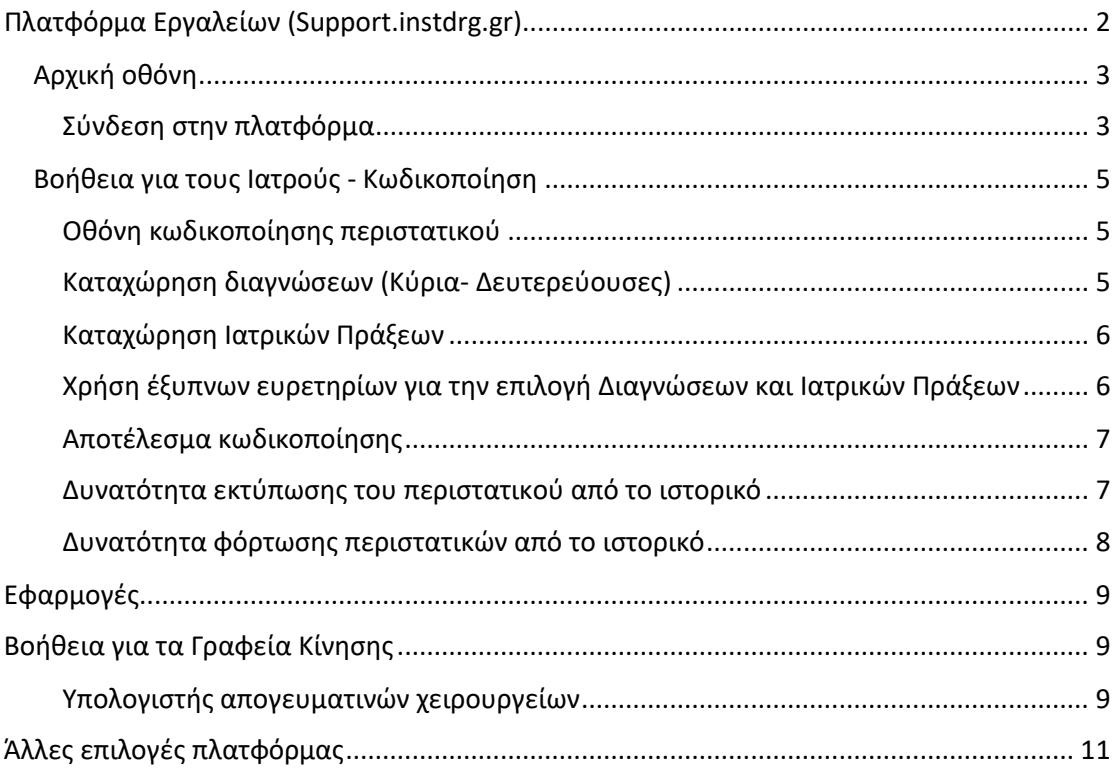

## <span id="page-2-0"></span>Πλατφόρμα Εργαλείων (Support.instdrg.gr)

Προκειμένου να διευκολύνουμε την υλοποίηση της λειτουργίας των Απογευματινών Χειρουργείων και στην προσπάθεια να δώσουμε τα απαραίτητα εργαλεία στους Ιατρούς, ώστε να μπορούν με εύκολο τρόπο να βρίσκουν σε ποια κατηγορία επεμβάσεων, με βάση το σύστημα των DRG εμπίπτει η Ιατρική Πράξη που θα διενεργηθεί στα Απογευματινά Χειρουργεία, δημιουργήσαμε την «Πλατφόρμα Εργαλείων».

Η συγκεκριμένη πλατφόρμα εκτός από βοηθητικό εργαλείο κωδικοποίησης των περιστατικών που αφορούν τα Απογευματινά Χειρουργεία, μπορεί να χρησιμοποιηθεί σαν εκπαιδευτικό εργαλείο εκμάθησης του συστήματος DRG.

Ο Χρήστης της πλατφόρμας έχει τη δυνατότητα να χρησιμοποιήσει τα Ευρετήρια Διαγνώσεων και Ιατρικών Πράξεων, να δει άρθρα και συμβουλές σχετικές με το σύστημα, να κατεβάσει αρχεία και να δει τα εκπαιδευτικά videos του ΚΕΤΕΚΝΥ.

Για να χρησιμοποιήσει ο χρήστης την πλατφόρμα αρκεί να συνδεθεί στην προκαθορισμένη διεύθυνση <https://support.instdrg.gr/> και είτε μέσω των κωδικών που ήδη έχει από τις προηγούμενες εκπαιδευτικές δράσεις στις οποίες είχε συμμετάσχει, είτε χρησιμοποιώντας τον λογαριασμό που ήδη διαθέτει σε Google ή Microsoft μπορεί να εισέλθει με εύκολο τρόπο στην πλατφόρμα.

Μέσω της επιλογής «Εκπαιδευτική Κωδικοποίηση», οι Ιατροί μπορούν **χωρίς να καταχωρούν προσωπικά στοιχεία του ασθενή**, παρά μόνο : την ηλικία, το φύλο, την εκτιμώμενη διάρκεια νοσηλείας, την Κύρια και (αν υπάρχουν) τις Δευτερεύουσες διαγνώσεις και απαραίτητα τις Ιατρικές πράξεις (για την περίπτωση κωδικοποίησης περιστατικού που αφορά Απογευματινά Χειρουργεία), μπορούν να υπολογίσουν το εκτιμώμενο DRG.

Στην περίπτωση που το αποτέλεσμα την κατηγοριοποίησης είναι έγκυρο DRG, *δηλαδή DRG που εμπίπτει στις κατηγορίες των DRG που αφορούν τα Απογευματινά Χειρουργεία*, στην οθόνη του χρήστη εμφανίζεται ο Κωδικός και η περιγραφή του DRG, η κατηγορία της επέμβασης και η τιμή που αντιστοιχεί σε αυτή.

Μια επιπλέον δυνατότητα της πλατφόρμας είναι η αποθήκευση των περιστατικών που έχουν καταχωρηθεί από τον χρήστη, ώστε να μπορεί με εύκολο τρόπο να τα ανακαλεί και αλλάζοντας κάποια από τα στοιχεία τους να τα ομαδοποιεί εκ νέου.

Η πλατφόρμα διαθέτει on-line Βοήθεια μέσω της σχετικής επιλογή από την Αρχική σελίδα. Πιο κάτω υπάρχουν ενδεικτικές οθόνες της πλατφόρμας.

#### <span id="page-3-0"></span> $\begin{tabular}{ll} \hline & \bullet & Kévrpo Tekunplwσης & Kootoλόγησης \\ \hline \end{tabular}$ ۰ Ελληνικό Ινστιτούτο DRG Αρχική οθόνη ηρίωσης & Κ<br>Ιών Υπηρεσιο ۵Ï 6  $\Theta$ Αρχική Διαθέσιμα αρχεία £ Εκπαιδευτική κωδικοποίηση Εκπαιδευτικά video Διαθέσιμα αρχεία Εκπαιδευτική<br>κωδικοποίηση ô Ερωτήματα s. ô Εκπαιδευτικά video 盾 **Andon & mundouler** Άρθρα & συμβουλές Εφαρμογές Ευρετήρια κωδικοποιήσεων E. Εφαρμογές Επικοινωνία Άλλες υπηρεσίες του ΚΕΤΕΚΝΥ Ευρετήρια<br>κωδικοποιήσεων 鶣 **API Manager** .<br>Για ιατρικά θέματα και θέματα που αφορούν την ඏ κωδικοποίηση των περιστατικών, μπορείτε να<br>χρησιμοποιήσετε το medical[at]instdrg[dot]gr —<br>- Σύνδεση / εγγραφή hospitals.instdrg.gr ඐ Πλατφόρμα κατο<br>Κατά DRG ι<br>Τος περιστατικών .<br>Για τεχνικά θέμα, όπως είναι η χρήση του ατουρεταρί και η χρήση της σελίδας αυτής, όπως **wiki.instdrg.gr**<br>Οδηγίες χρήσης και κείμενα βοήθειας για τη<br>πλατφμόρμα hospitals.instdrg.gr γιώνου της και για παρατηρήσεις ή τυχόν προβλήματα<br>επίσης και για παρατηρήσεις ή τυχόν προβλήματα<br>που παρατηρήσατε στη σελίδα, μπορείτε να<br>χρησιμοποιήσετε το **support[at]instdrg[dot]gr** ඏ https://instdra.ar ඏ  $\mathcal{L}_{\mathbf{r}}$ 210 3648 337

Μέσω της επιλογής Σύνδεση/Εγγραφή γίνεται η είσοδος στην πλατφόρμα. Η οθόνη που εμφανίζεται είναι η παρακάτω :

### <span id="page-3-1"></span>Σύνδεση στην πλατφόρμα

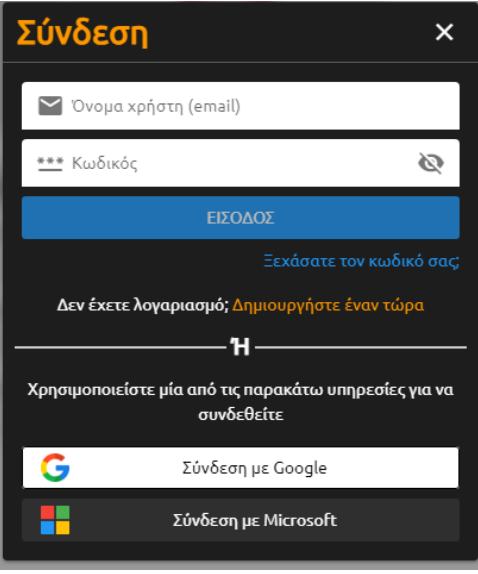

Στην περίπτωση που θέλετε να συνδεθείτε μέσω του Google (Gmail) λογαριασμού σας, τότε πατάτε πάνω στην επιλογή «Σύνδεση με Google» και στην πιο κάτω οθόνη που εμφανίζεται επιλέγετε τον λογαριασμό με τον οποίο θέλετε να συνδεθείτε :

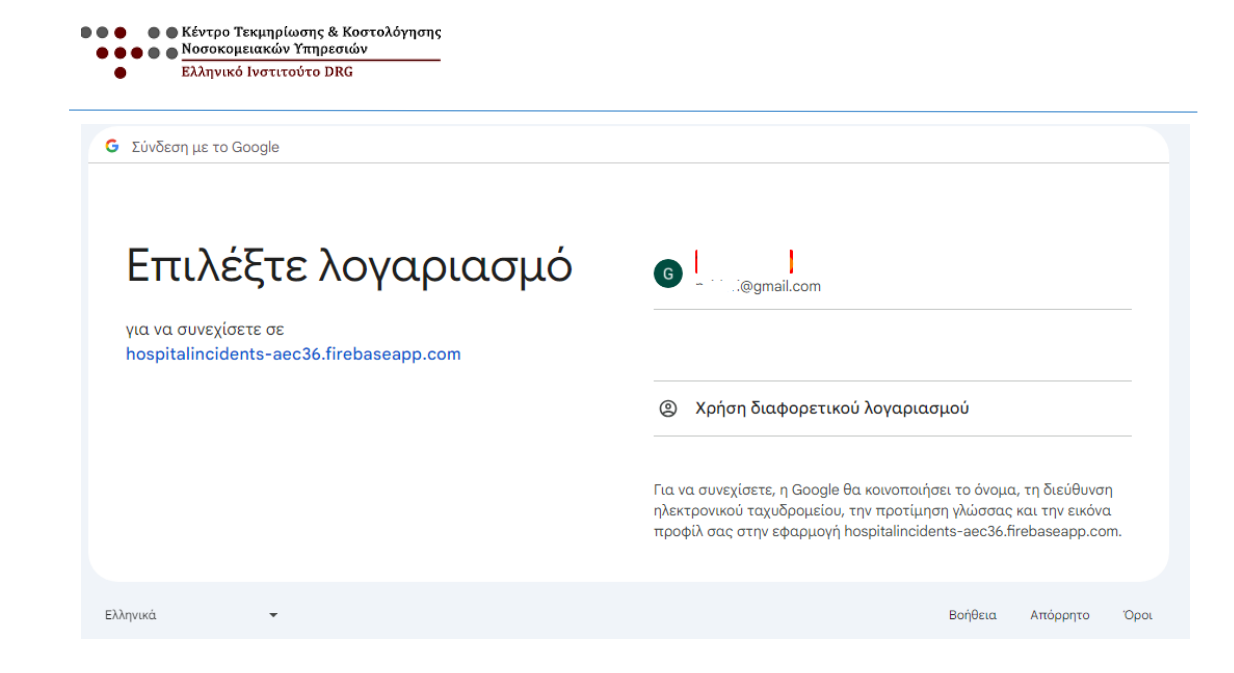

Ελληνικό Ινστιτούτο DRG

### <span id="page-5-0"></span>Βοήθεια για τους Ιατρούς - Κωδικοποίηση

### <span id="page-5-1"></span>Οθόνη κωδικοποίησης περιστατικού

Για να κωδικοποιήσετε ένα περιστατικό, από τις επιλογές που εμφανίζονται δεξιά-κάθετα στην οθόνη επιλέγετε : «Εκπαιδευτική κωδικοποίηση».

Στην οθόνη που εμφανίζεται υπάρχουν δυο επιλογές :η Απλή και η Πλήρης κωδικοποίηση. Σαν προεπιλογή υπάρχει η «Απλή» κωδικοποίηση.

Στην πιο κάτω οθόνη παρουσιάζονται τα βασικά δημογραφικά στοιχεία που είναι απαραίτητα για την κωδικοποίηση του περιστατικού. Αυτά είναι :

- το φύλο
- η ηλικία (σε έτη ή αν πρόκειται για βρέφη σε ημέρες), δεν χρειάζεται η ακριβής ημερομηνία γέννησης
- Εκτιμώμενη διάρκεια νοσηλείας

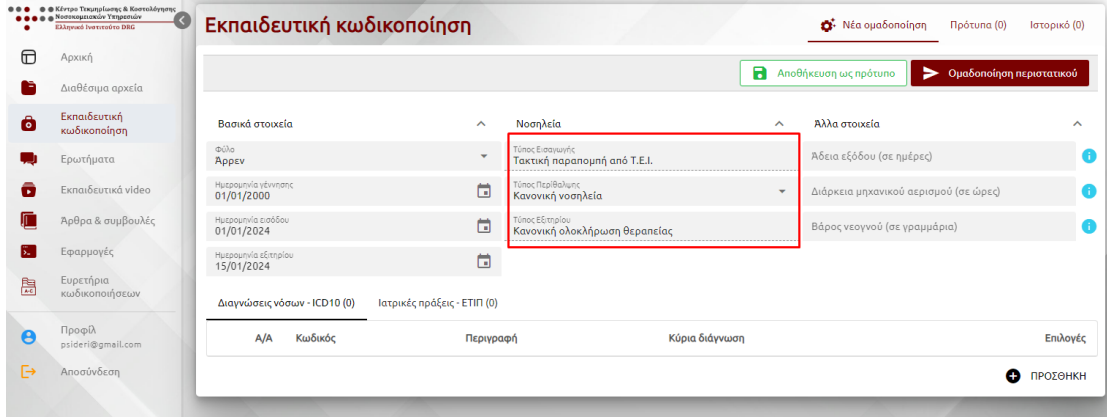

**Σημείωση** : τα πεδία μέσα στο κόκκινο πλαίσιο είναι προσυμπληρωμένα.

#### <span id="page-5-2"></span>Καταχώρηση διαγνώσεων (Κύρια- Δευτερεύουσες)

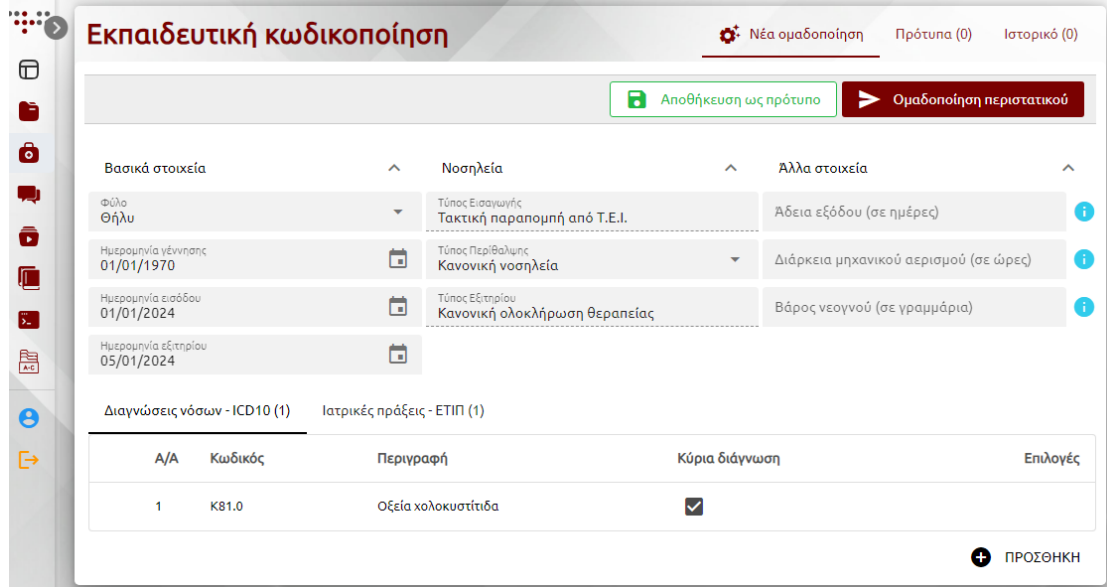

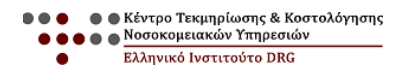

### <span id="page-6-0"></span>Καταχώρηση Ιατρικών Πράξεων

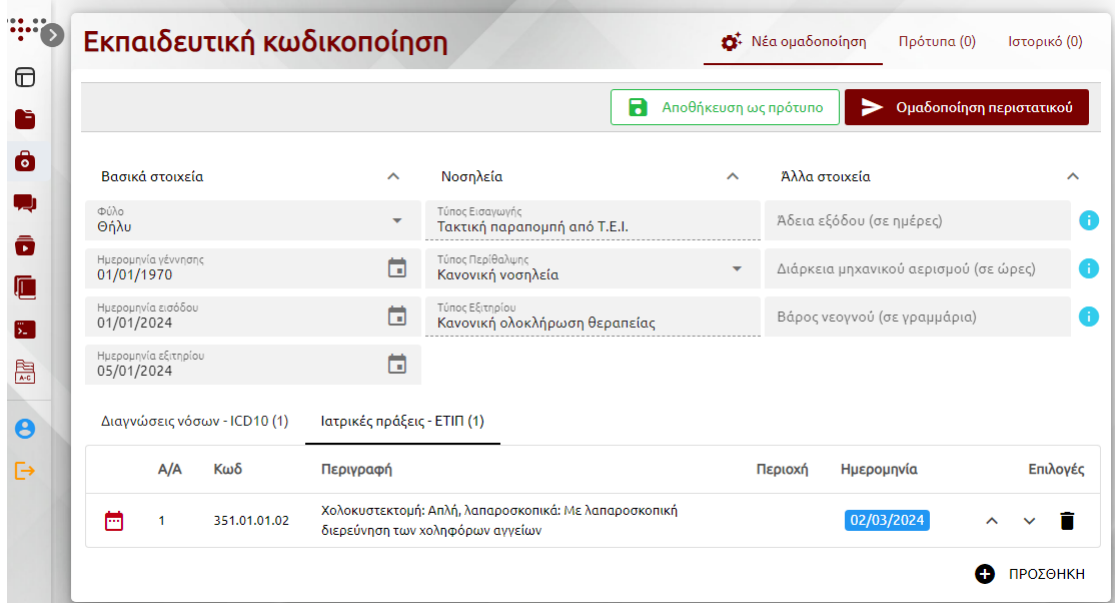

### <span id="page-6-1"></span>Χρήση έξυπνων ευρετηρίων για την επιλογή Διαγνώσεων και Ιατρικών Πράξεων

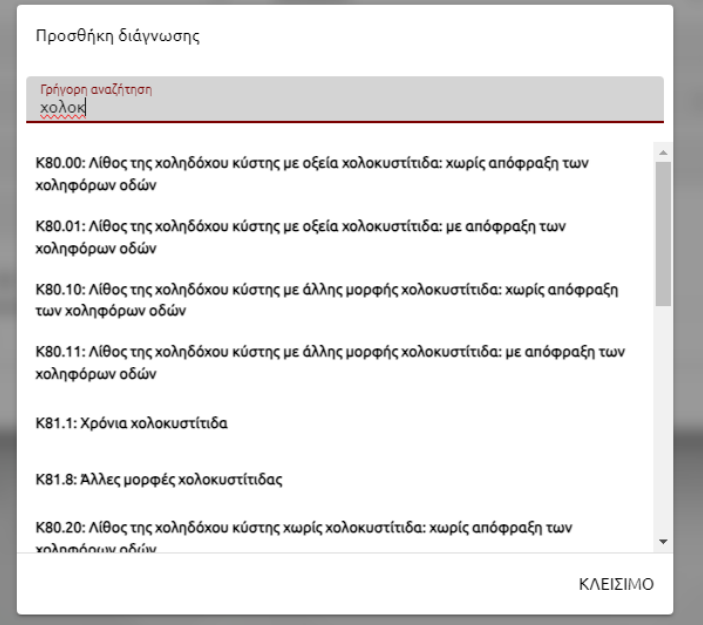

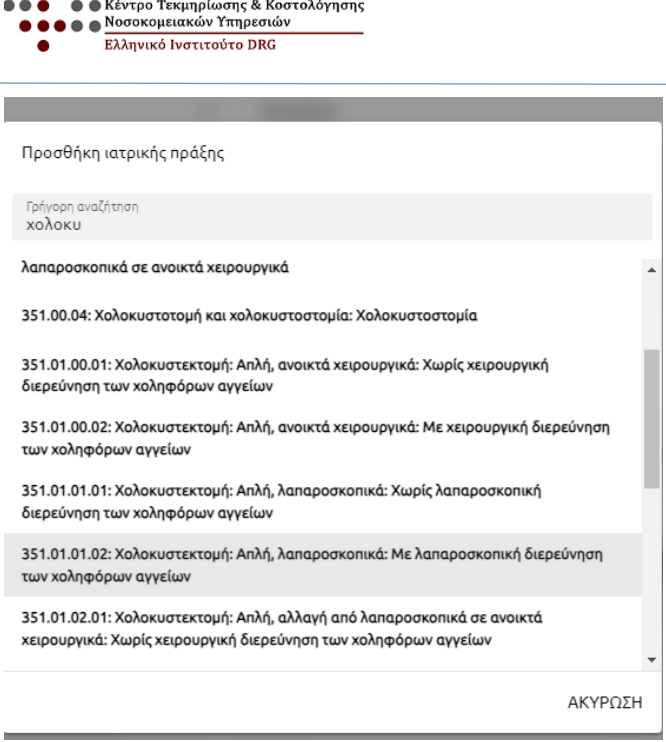

#### <span id="page-7-0"></span>Αποτέλεσμα κωδικοποίησης

Σε περίπτωση που το περιστατικό που κωδικοποιήθηκε εμπίπτει σε Χειρουργικό DRG, τότε εμφανίζεται το DRG, η περιγραφή του, η κατηγορία επέμβασης και το αντίστοιχο κόστος του. Για το παράδειγμα που χρησιμοποιήσαμε:

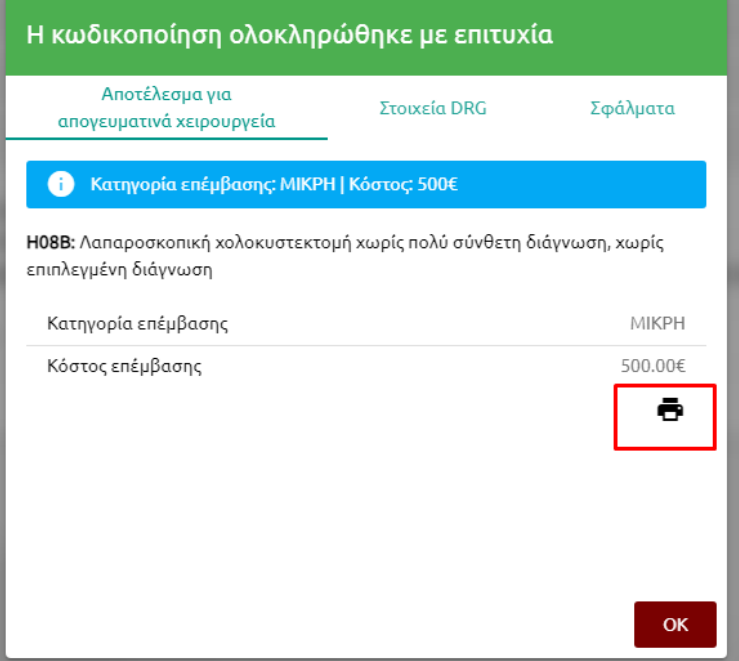

### <span id="page-7-1"></span>Δυνατότητα εκτύπωσης του περιστατικού από το ιστορικό

Υπάρχει δυνατότητα εκτύπωσης του περιστατικού που κωδικοποιήθηκε, στην οποία ο χρήστης μπορεί να καταχωρήσει και το Ονοματεπώνυμο του ασθενή.

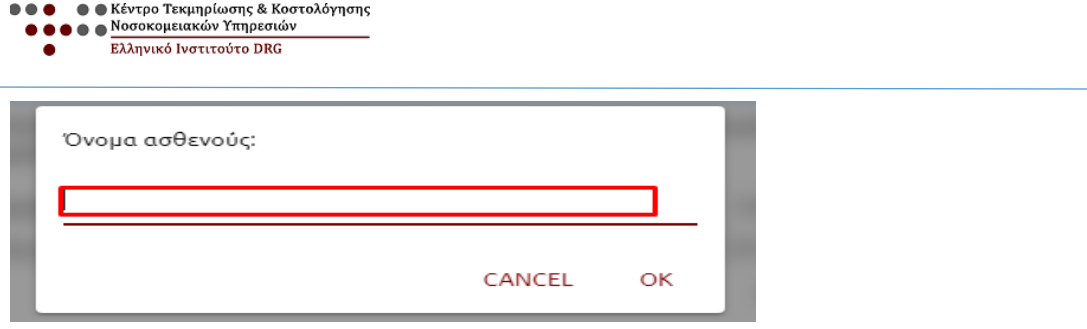

### <span id="page-8-0"></span>Δυνατότητα φόρτωσης περιστατικών από το ιστορικό

Από τα περιστατικά που έχουν ήδη κωδικοποιηθεί από τον χρήστη, ο χρήστης μπορεί να επιλέξει να επεξεργαστεί όποιο επιθυμεί, από την επιλογή «Ιστορικό», πατώντας την «Φόρτωση».

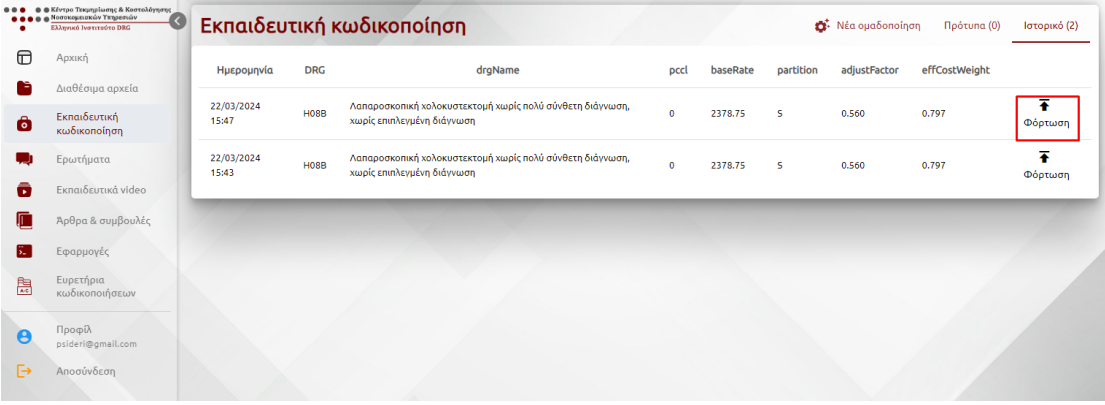

### <span id="page-9-0"></span>Εφαρμογές

## <span id="page-9-1"></span>Βοήθεια για τα Γραφεία Κίνησης

#### <span id="page-9-2"></span>Υπολογιστής απογευματινών χειρουργείων

Για να διευκολύνουμε τον επιμερισμό της τιμής, στην οποία αντιστοιχεί η Χειρουργική Επέμβαση, στην ομάδα που θα συμμετάσχει στο Απογευματινό Χειρουργείο, μέσω της πιο πάνω επιλογής

Για να κάνεις τον επιμερισμό του ποσού του Απογευματινού Χειρουργείου στην ομάδα που θα συμμετάσχει στο Χειρουργείο, Μέσα από την επιλογή : «Εφαρμογές», επιλέγετε «Υπολογιστής απογευματινών χειρουργείων».

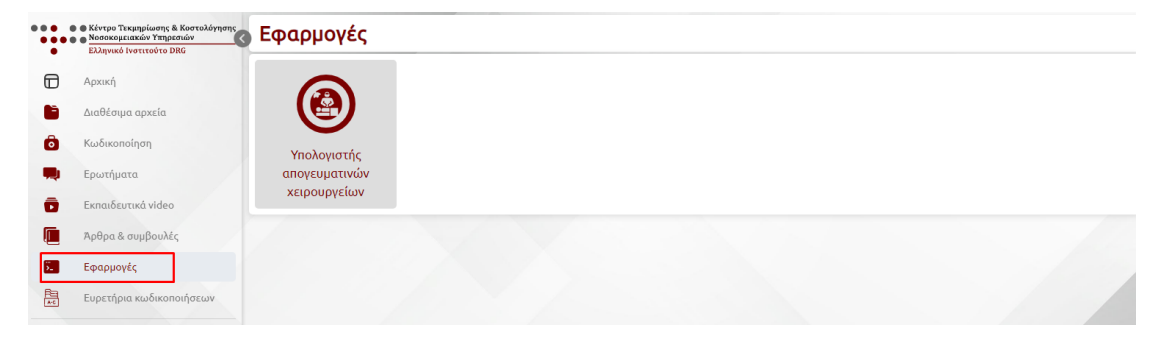

Στην οθόνη που εμφανίζεται γίνεται η επιλογή της βαρύτητας της επέμβασης, οι ώρες που θα απασχοληθούν οι νοσηλευτές και η ομάδα των Ιατρών που θα συμμετάσχουν στο Απογευματινό Χειρουργείο

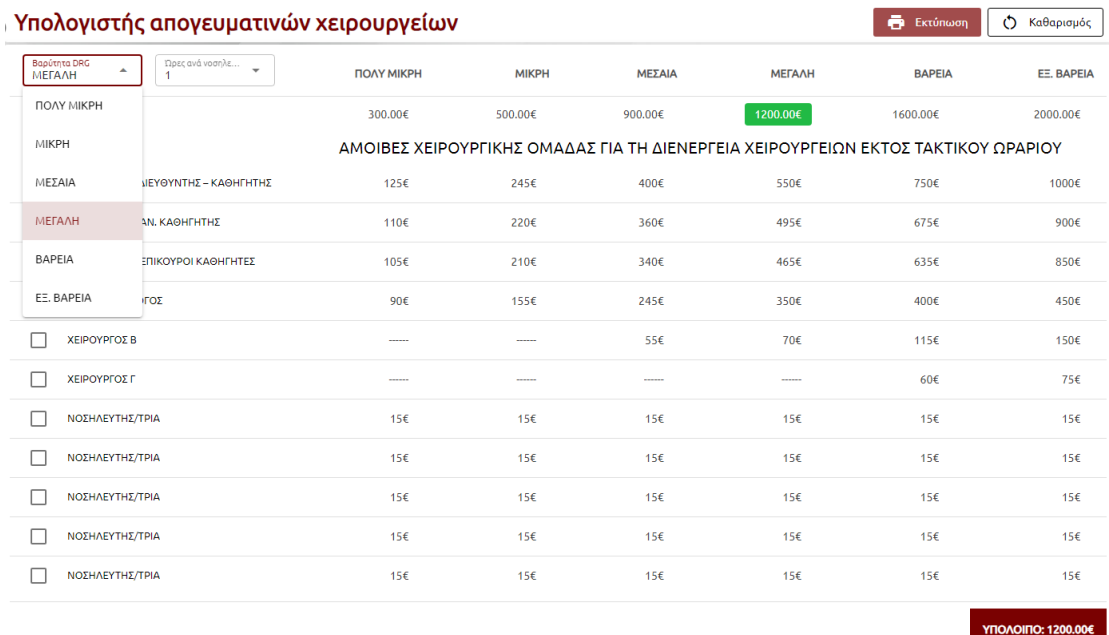

● ● Κέντρο Τεκμηρίωσης & Κοστολόγησης<br>● ● ● <mark>Νοσοκομειακών Υπηρεσιών</mark> Ελληνικό Ινστιτούτο DRG Υπολογιστής απογευματινών χειρουργείων **E Εκτύπωση** ( Ο Καθαρισμός Βαρύτητα DRG<br>Μ**ΕΓΑΛΗ**  $\ddot{\phantom{1}}$ *<u>DOAY MIKPH</u>* **METAAH** BAPEIA **MIKPH** ΜΕΣΑΙΑ EE, BAPEIA 300.00€ 500.00€ 900.00€  $1200.00€$ 1600.00€ 2000.00€  $\overline{c}$ ΑΜΟΙΒΕΣ ΧΕΙΡΟΥΡΓΙΚΗΣ ΟΜΑΔΑΣ ΓΙΑ ΤΗ ΔΙΕΝΕΡΓΕΙΑ ΧΕΙΡΟΥΡΓΕΙΩΝ ΕΚΤΟΣ ΤΑΚΤΙΚΟΥ ΩΡΑΡΙΟΥ ΣΥΝΤΟΝΙΣΤΗΣ ΔΙΕ' 3  $1256$ 245€  $400 \epsilon$  $5506$  $750 \epsilon$ 1000 $\epsilon$  $495<sup>2</sup>$ ΔΙΕΥΘΥΝΤΗΣ-ΑΝ 4  $\overline{\mathbf{v}}$  $1106$ 220€ 360€  $6756$  $900 \epsilon$  $E$  TIME AHTEZ -  $E$  TI  $\Box$  $1056$  $2106$  $340f$ 465€  $6356$ 850€ ΑΝΑΙΣΘΗΣΙΟΛΟΓΟΣ  $90<sup>\epsilon</sup>$ 155€ 245€  $350E$  $400 \epsilon$  $4506$ U **ΧΕΙΡΟΥΡΓΟΣ Β**  $70<sup>ε</sup>$  $115€$ 150€  $\checkmark$  $556$  $\Box$ ΧΕΙΡΟΥΡΓΟΣ Γ 60€  $756$  $15<sub>ε</sub>$  $\overline{\mathbf{v}}$ ΝΟΣΗΛΕΥΤΗΣ/ΤΡΙΑ  $156$  $156$  $156$  $156$  $156$  $\Box$ ΝΟΣΗΛΕΥΤΗΣ/ΤΡΙΑ  $15€$ 15€ 15 $\epsilon$  $156$  $15€$ 15€ ΝΟΣΗΛΕΥΤΗΣ/ΤΡΙΑ  $156$  $156$  $156$  $156$  $\Box$  $156$  $156$  $\Box$ ΝΟΣΗΛΕΥΤΗΣ/ΤΡΙΑ  $156$  $156$  $156$  $156$  $156$ 15€ **NOΣΗΛΕΥΤΗΣ/ΤΡΙΑ**  $156$  $156$ 15 $\epsilon$ 15 $\epsilon$  $156$  $15€$ ΥΠΟΛΟΙΠΟ: 270.00€

Στη δεξιά μεριά της οθόνης εμφανίζεται το υπόλοιπο που μένει μετά την αφαίρεση των ποσών που αντιστοιχούν στην ομάδα του απογευματινού χειρουργείου, από το κόστος που αντιστοιχεί στην βαρύτητα της επέμβασης.

Υπάρχει η δυνατότητα εκτύπωσης, στην οποία μπορείτε να εισάγετε τα ονόματα της ομάδας των γιατρών και των νοσηλευτών, όπως φαίνεται πιο κάτω :

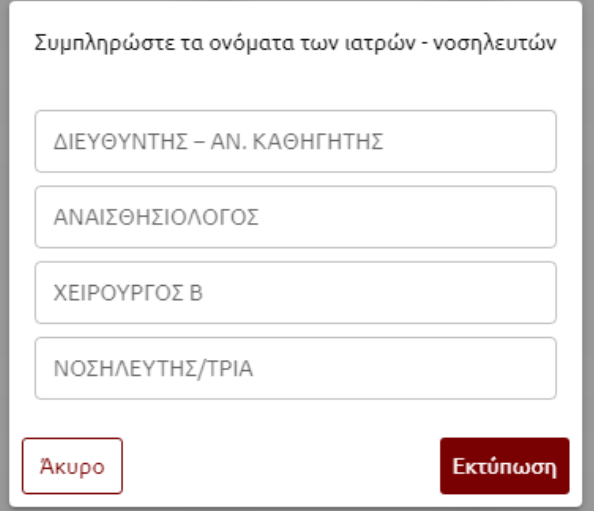

Η εκτύπωση έχει την πιο κάτω μορφή :

● ● ● Κέντρο Τεκμηρίωσης & Κοστολόγησης<br>● ● ● ● ● <mark>Νοσοκομειακών Υπηρεσιών</mark><br>● ● *Ελλ*ηνικό Ινστιτούτο DRG  $\bullet\bullet\bullet$ 

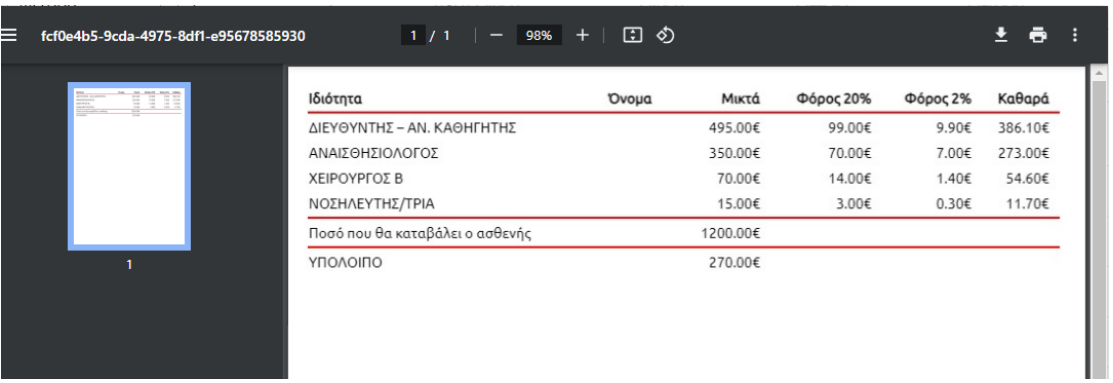

# <span id="page-11-0"></span>Άλλες επιλογές πλατφόρμας

Πλοηγηθείτε στις επιλογές που υπάρχουν κάθετα στο δεξί τμήμα της οθόνης